# Les autorités auteurs avec IdRef

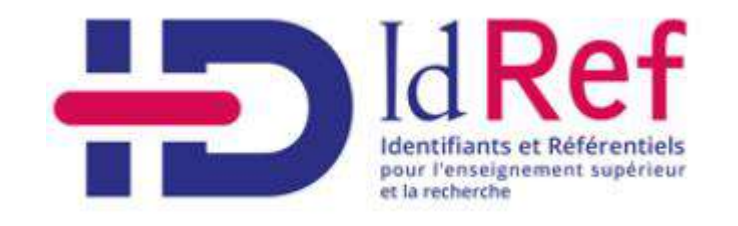

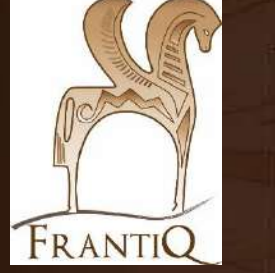

Arnaud Harfort, Anaïs Mauriceau, divide de la constitución de la constitución de la constitución de la constitución de la constitución de la co<br>Grégoire Meylan

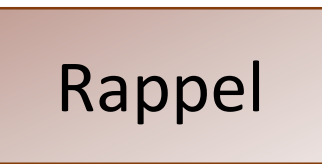

Rappel : les catalogueurs.euses ont la responsabilité des informations qu'ils ou elles renseignent dans le catalogue.

### Aussi bien pour le catalogue collectif de Frantiq que pour le référentiel des autorités IdRef.

De la qualité du travail de chacun, dépend la qualité des notices de tous.

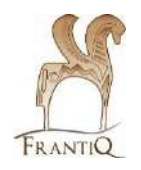

# Sommaire

La collaboration Abes-Frantiq

Présentation d'IdRef

Catalogage et plug-in IdRef

Lier une notice autorité Création d'une notice autorité Cas spéciaux

Aides en ligne pour les catalogueurs-euses

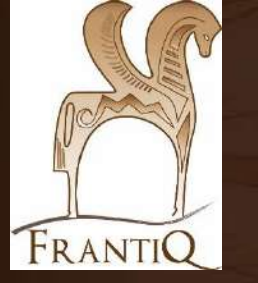

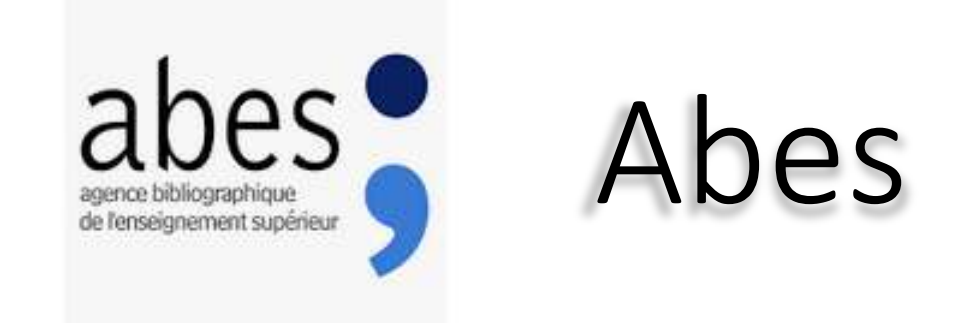

# un nouveau partenaire

- Agence bibliographique de l'enseignement supérieur français
- Gère le SUDOC Système Universitaire de DOCumentation
- Et ce qui nous intéresse aujourd'hui plus particulièrement, l'Abes gère IdRef – Identifiants et Référentiels

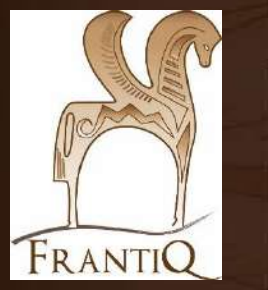

Les liens

# Abes - Frantiq

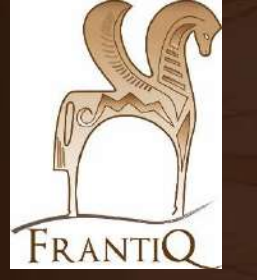

## Abes

# Agence bibliographique de l'enseignement supérieur français

### A) chaque partenaire est identifié par un ILN (Internal Library Number) **Frantiq = ILN 317**

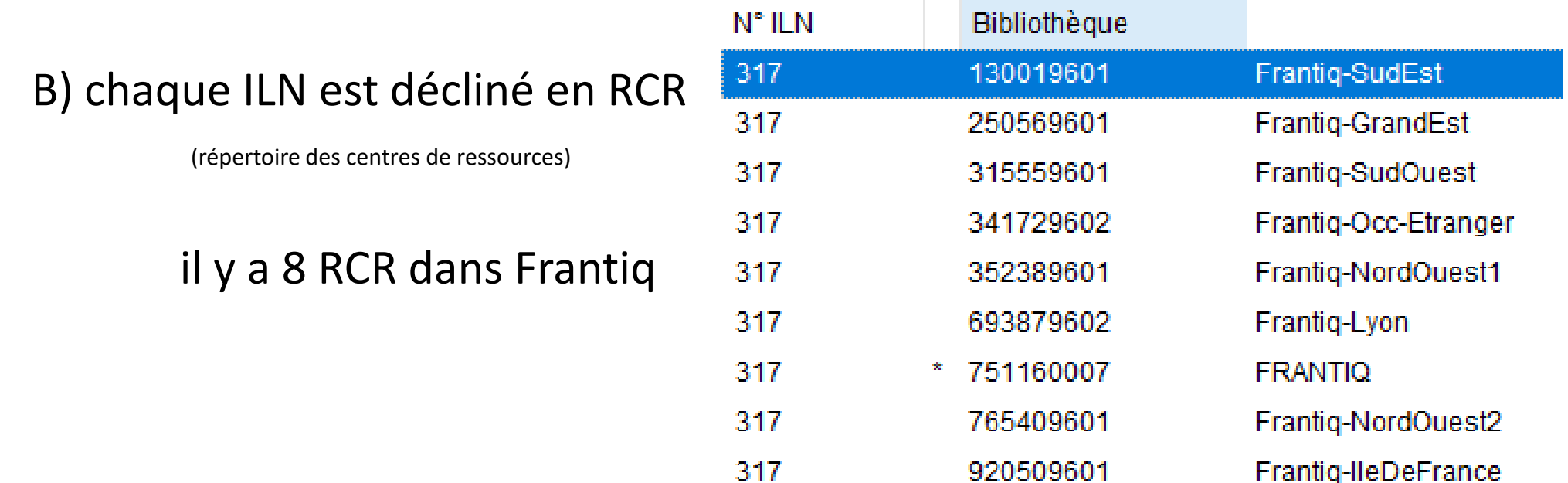

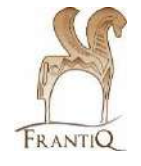

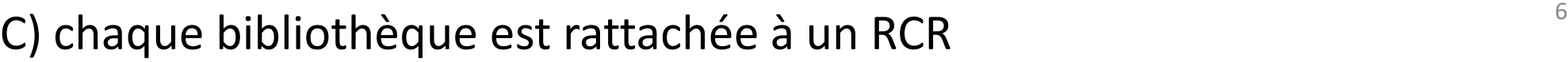

# Organisation de Frantiq dans le cadre de sa collaboration avec IdRef

Frantiq est représenté par une **Chef d'orchestre** :

- Elle crée les identifiants
- Elle fait le relais avec l'Abes

Chaque RCR est aidé par des **Correspondant-e-s autorités** (qui font le lien entre la chef d'orchestre et les catalogueurs-euses ):

- 1 (ou plus) par région
- fusionne des autorités
- aide sur des chantiers de corrections
- répond aux questions de catalogage d'autorité

### **Catalogueurs-euses** :

- lient les autorités et les notices bibliographiques
- créent et corrigent si besoin les autorités

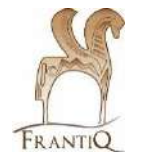

# Abes Agence bibliographique de l'enseignement supérieur français

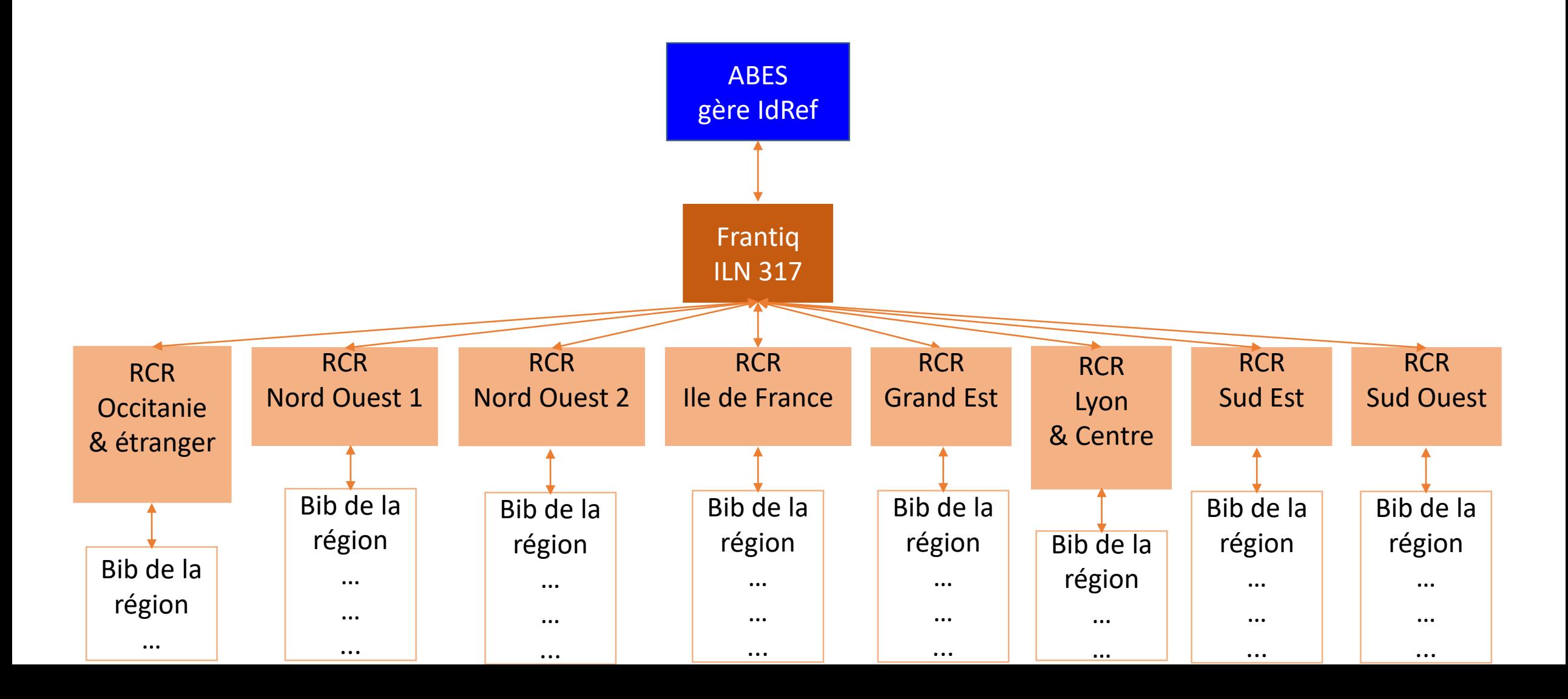

Aides sur les autorités

# **Dans Frantiq :**

## les guides <https://www.frantiq.fr/catalogues-et-ressources/cataloguer-dans-le-cci/>

### les correspondants-es autorité

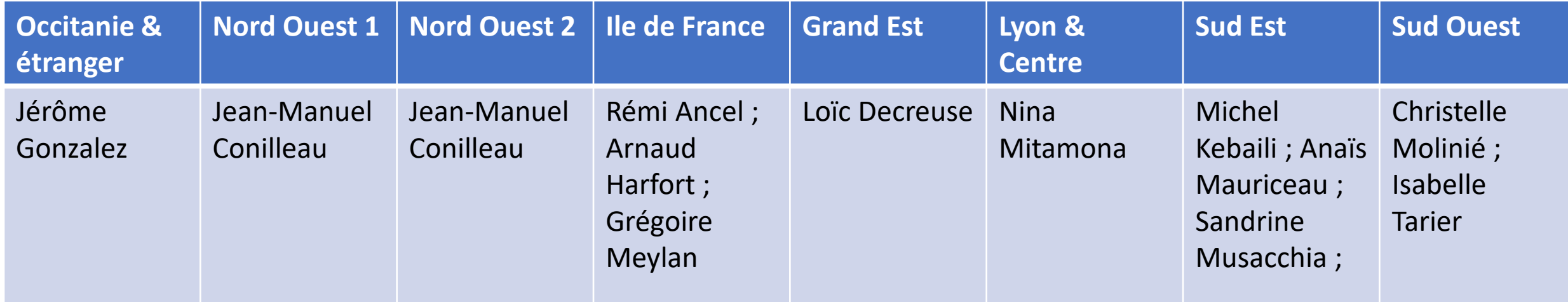

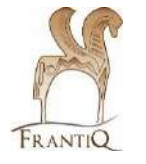

les groupes FLEN et formation

[flen@services.cnrs.fr](mailto:flen@services.cnrs.fr) & [formation-frantiq@services.cnrs.fr](mailto:formation-frantiq@services.cnrs.fr)

# Concrètement IdRef

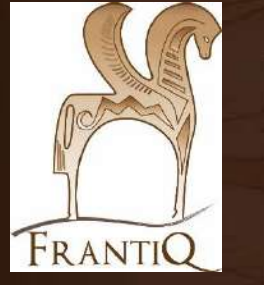

# IdRef

# [https://www.idref.fr](https://www.idref.fr/)

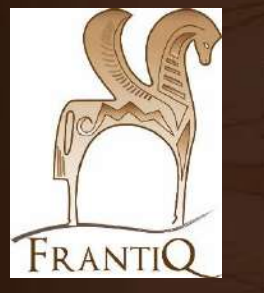

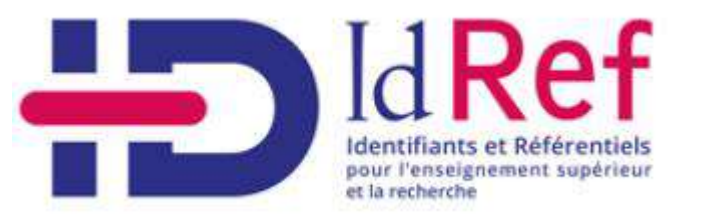

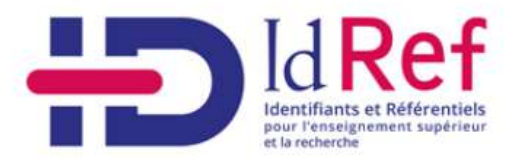

automatique

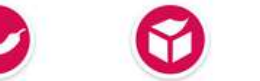

paprika.idref.fr

 $\overline{?}$ Documentation data.idref.fr

**IDENTIFIANT**  $\bullet$ MOT DE PASSE

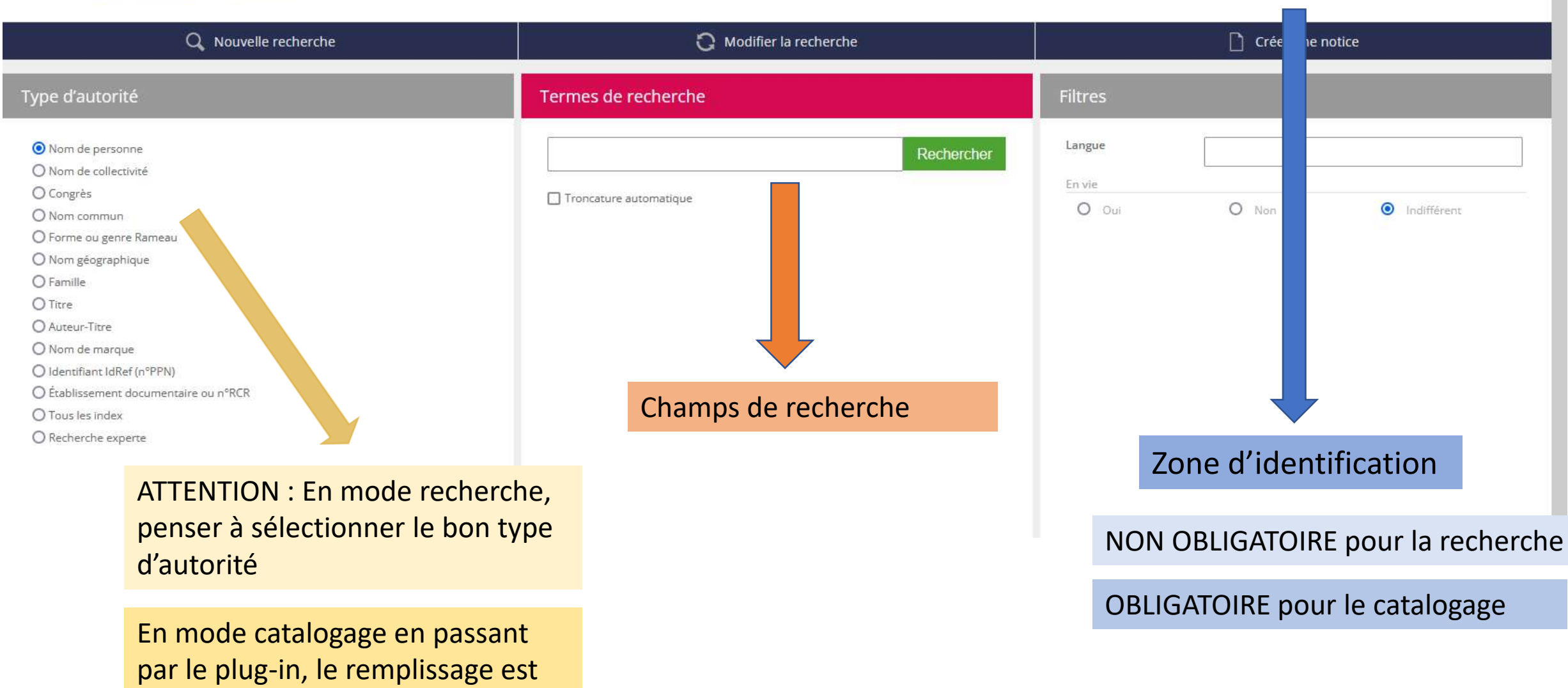

### IdRef, exemple de recherche

#### Termes de recherche

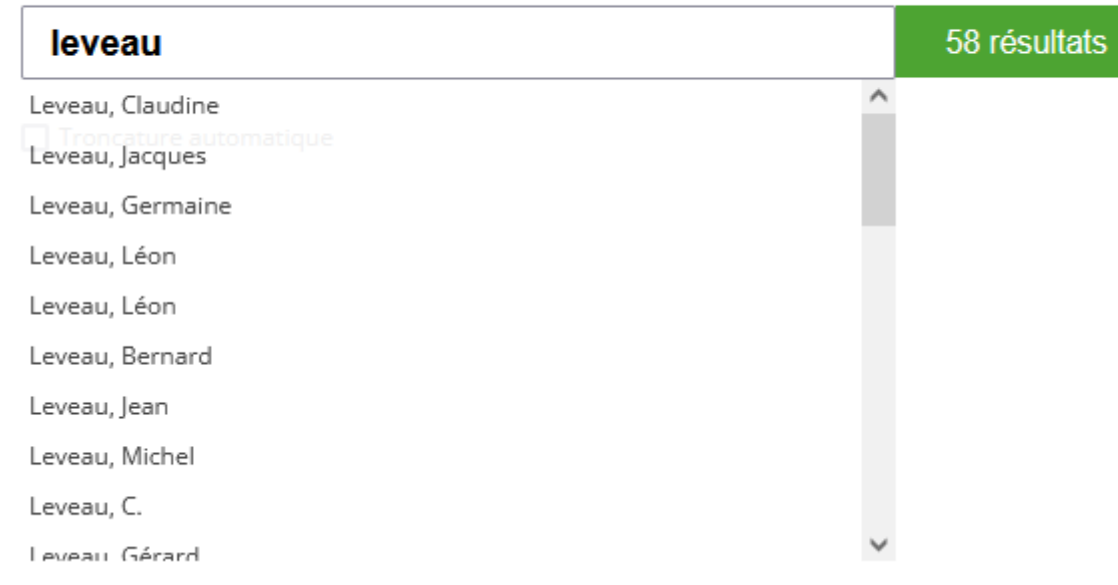

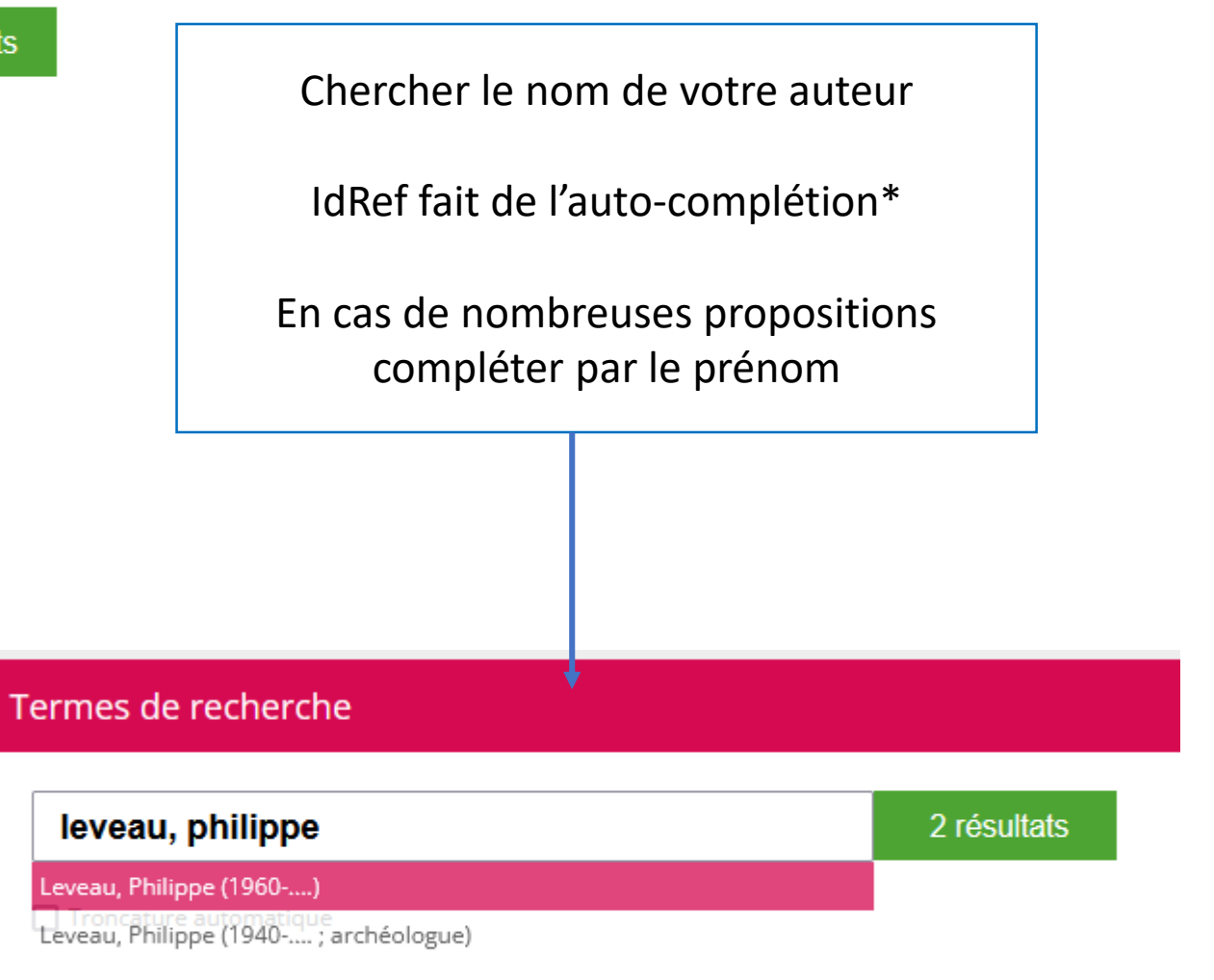

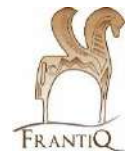

#### IdRef, résultats de recherche **2 RÉSULTATS** Nom de personne=Leveau, Philippe Suivant Trier par: Pertinence v Filtrer par  $\checkmark$ Exporter le lot en MarcXML Paprika Export bibliographique Exporter en XML Exporter en RDF Améliorer la notice Signaler une erreur 075645319 Leveau, Philippe (1960-....) **Bibliographie** Notice abrégée Bibliographie IdRef: https://www.idref.fr/075645319 026987481 Leveau, Philippe (1940-....; archéologue) Bibliographie Notice abrégée Notice de type : Personne Point d'accès autorisé Leveau, Philippe (1960-....) Information (par souci de protection des données à caractère personnel, le jour et le mois de naissance peuvent ne pas être affichés) Langue d'expression : Français Pays: France Date de naissance : 1960 Genre : Masculin **Notes** Note sur la biographie et les activités : Praticien hospitalier aux urgences. Chef de service des urgences de l'hôpital de Thouars en 2003 A gauche les différents résultats possibles A des A droite, la notice de l'autorité en gras Cliquez sur une autorité pour afficher

l'intégralité de sa notice à droite et trouver celle qui correspond à votre auteur-e

### IdRef, résultat de recherche

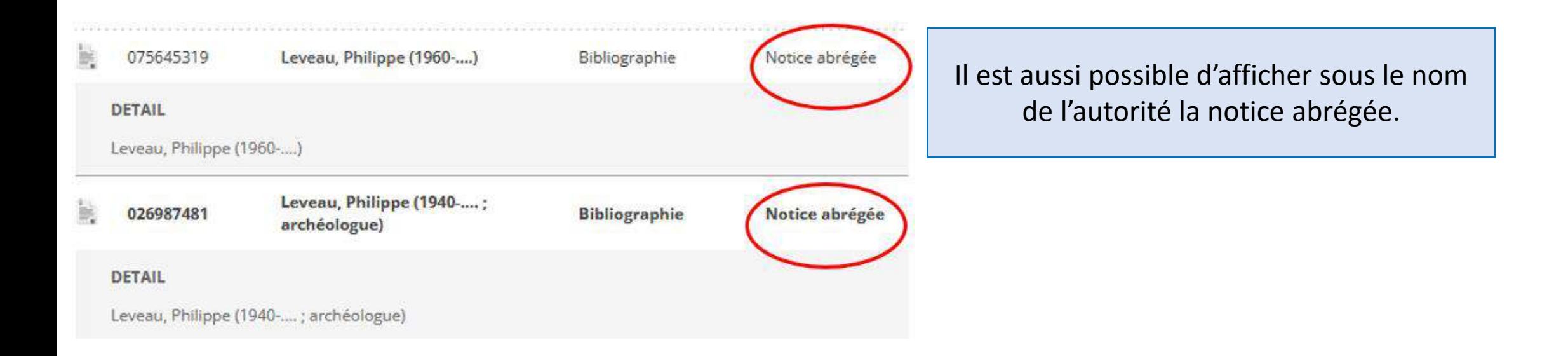

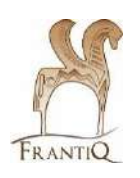

# IdRef, description d'une notice

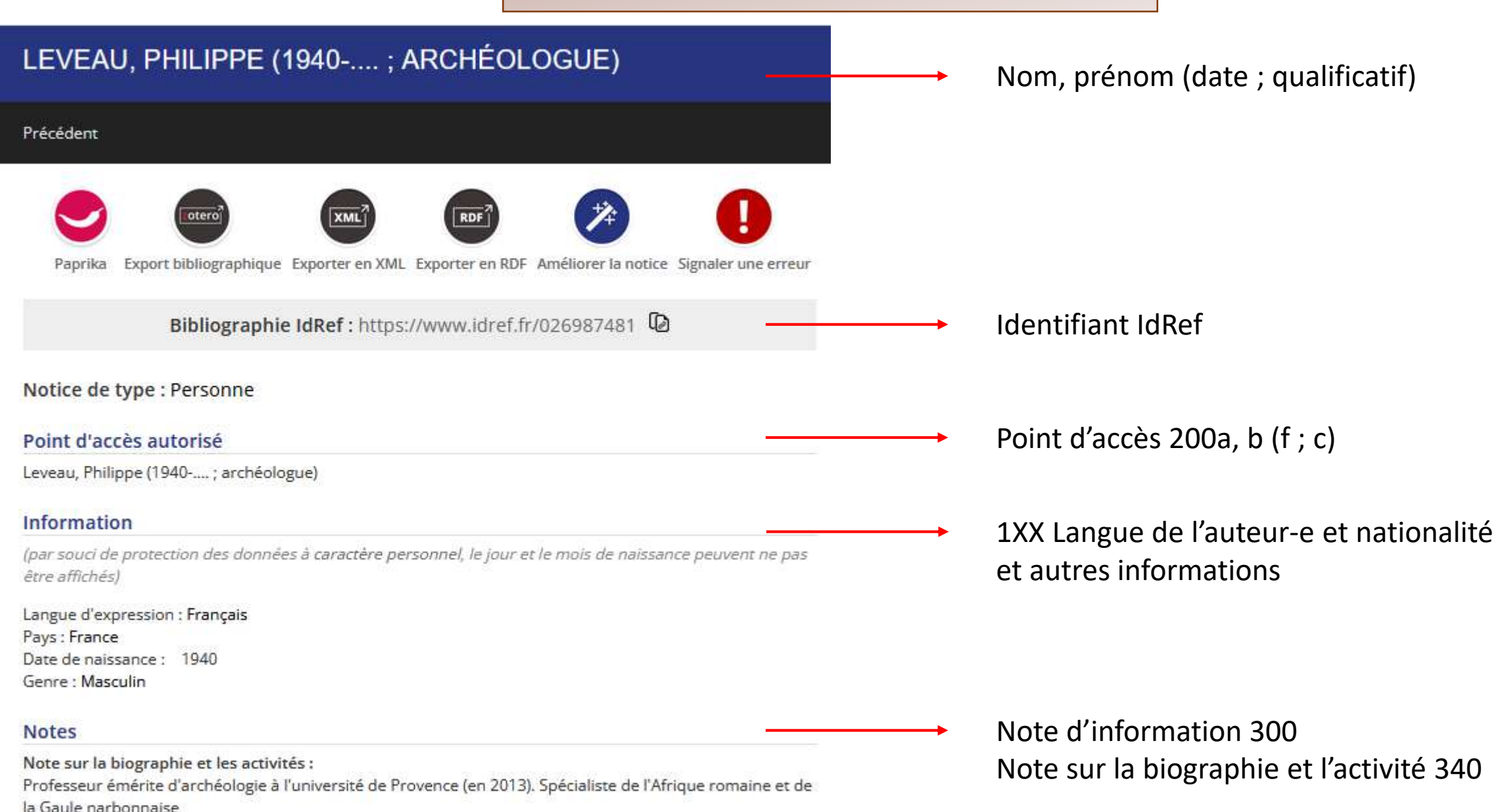

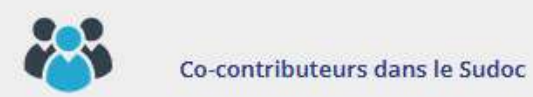

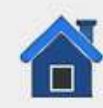

Collectivités associées dans le Sudoc

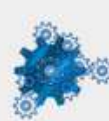

Concepts Rameau associés dans le Sudoc

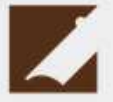

Archives et manuscrits liés dans Calames

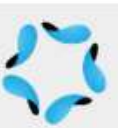

Travaux académiques liés dans theses.fr

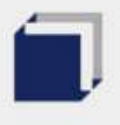

Notices bibliographiques liées dans le Sudoc

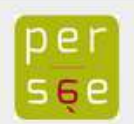

Articles et références liés dans Persée

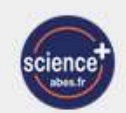

Articles et références dans Scienceplus

# IdRef, description d'une notice

Autres systèmes dans lesquels l'autorité IdRef est utilisée ou lien entre l'autorité et d'autres autorités. Cliquez pour déplier et afficher les informations.

Exemple :

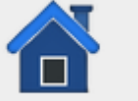

Collectivités associées dans le Sudoc

3 collectivités (collectivités liées à Leveau, Philippe (1940-....; archéologue) en tant qu'auteur ou directeur de thèse)

- o 026403781 Université de Provence. (en 2007)
- o 028007972 Centre Camille Jullian, (en 2007)
- o 030142946 Université de Provence. Faculté des lettres et sciences humaines (en 2005)
- o 026403781 Université de Provence. (en 2005)
- o 028007972 Centre Camille Jullian. (en 2005)
- o 026403781 Université de Provence. (en 2004)
- o 030142946 Université de Provence. Faculté des lettres et sciences humaines (en 2004)
- o 030142946 Université de Provence. Faculté des lettres et sciences humaines (en 2003)
- o 026403781 Université de Provence, (en 2003)
- o 026403781 Université de Provence. (en 1999)
- o 030142946 Université de Provence. Faculté des lettres et sciences humaines (en 1999)
- o 030142946 Université de Provence. Faculté des lettres et sciences humaines (en 1996)
- o 026403781 Université de Provence. (en 1996)
- o 030142946 Université de Provence. Faculté des lettres et sciences humaines (en 1995)
- o 026403781 Université de Provence, (en 1995).
- o 030142946 Université de Provence. Faculté des lettres et sciences humaines (en 1994)
- o 026403781 Université de Provence. (en 1994)
- o 030142946 Université de Provence. Faculté des lettres et sciences humaines (en 1993),
- o 026403781 Université de Provence. (en 1993)

# IdRef, description d'une notice

#### **Source**

Archéologie du territoire en France : 8000 ans d'aménagements / Vincent Carpentier, Philippe Leveau, impr. 2013, cop. 2013

Information trouvée : Note biogr.

Cherchell/N. Benseddick, S. Ferdi et l'auteur, 1983

Internet : www.mmsh.univ.-aix.fr, 2007-11-23

#### **Autres identifiants**

Identifiant BNF: FRBNF119127728 Identifiant VIAF: http://viaf.org/viaf/39380250 Identifiant ARK: http://catalogue.bnf.fr/ark:/12148/cb11912772b Identifiant ISNI: 0000000083430348

#### **Utilisation dans Rameau**

Le point d'accès peut être employé dans un point d'accès sujet Le point d'accès ne peut s'employer qu'en élément initial Le point d'accès n'admet pas de subdivision géographique

#### Equivalent dans un autre référentiel

#### Informations sur la notice

Identifiant de la notice : 026987481 Créateur de la notice : 0004 Création: 17-09-1977 Dernier modificateur de la notice : 130019601 Dernière modification : 01-03-2022 à 14 h 14

Notice ayant servie de source à la création de l'autorité 810

Autres identifiants pérennes 010, 033 et 035

Information Rameau [non utile pour nous]

Identification du RCR ayant créé la notice ou ayant modifié la notice

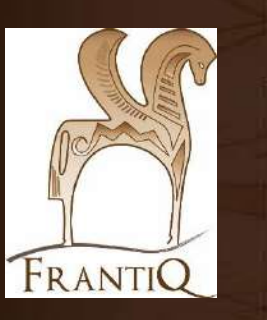

# Catalogage avec IdRef depuis koha et son serveur test : https://pro2.frantiq.fr

# Une fois arrivé au champ 7XX

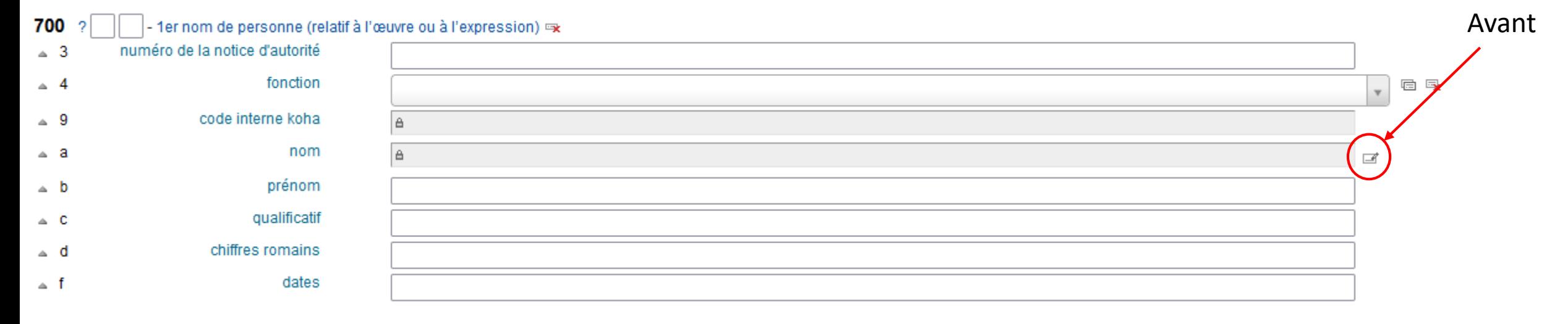

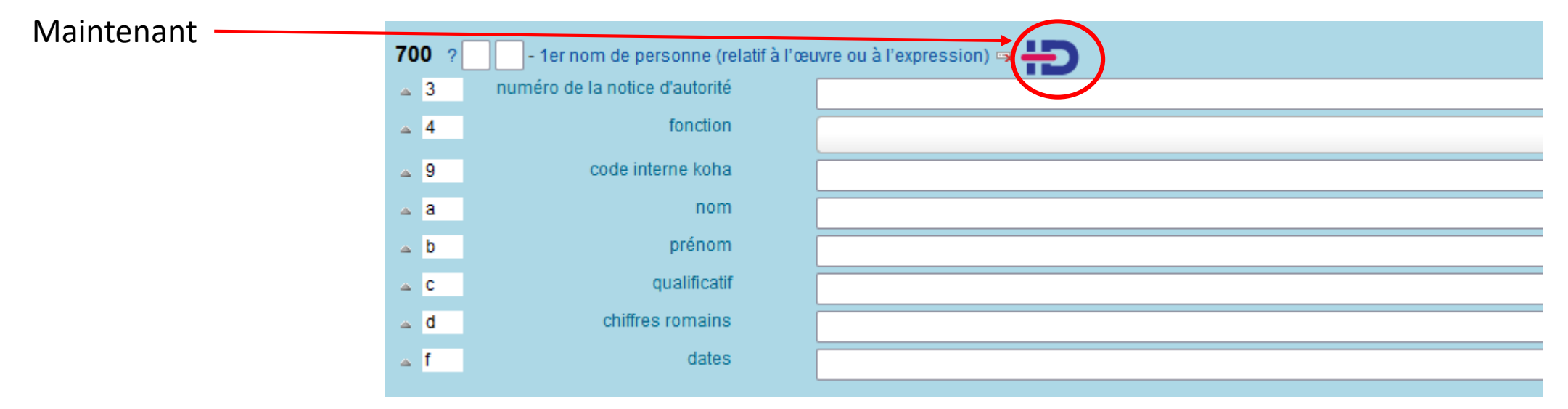

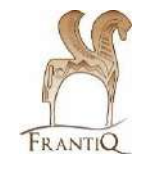

## Une fois arrivé au champ 7XX

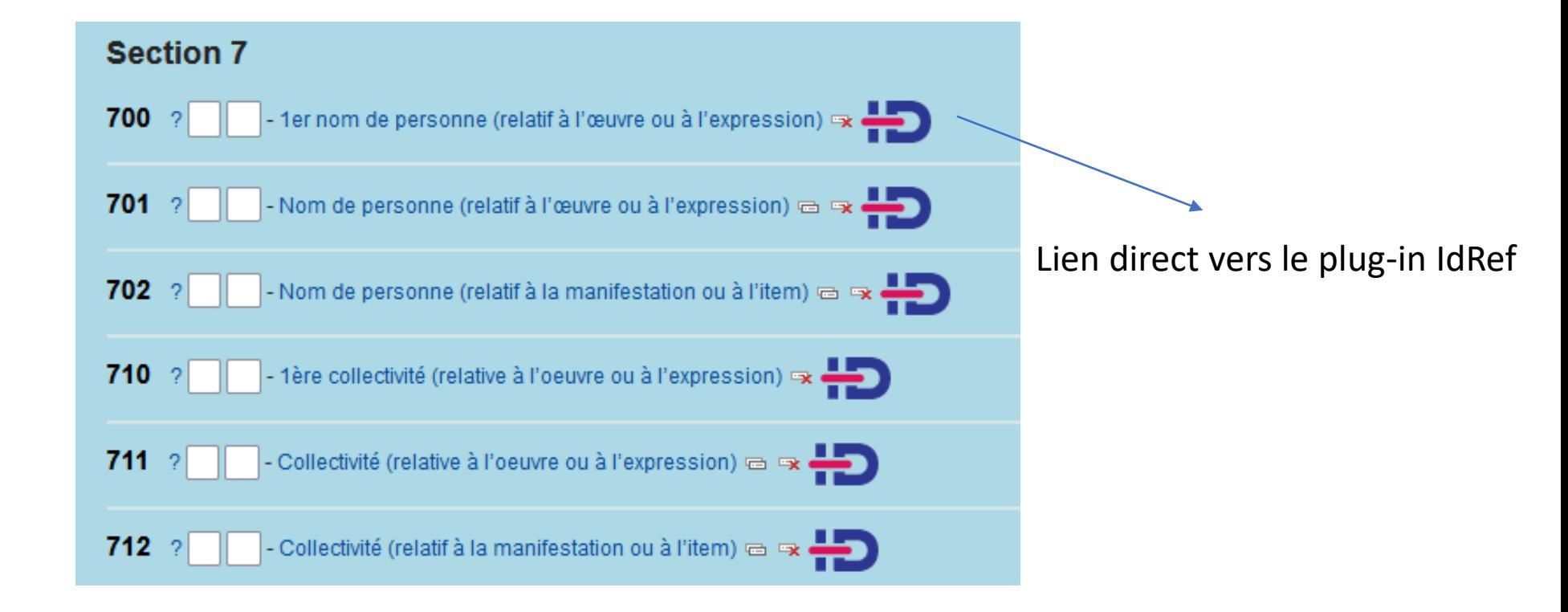

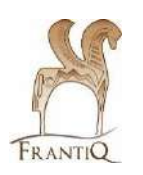

## IdRef, recherche

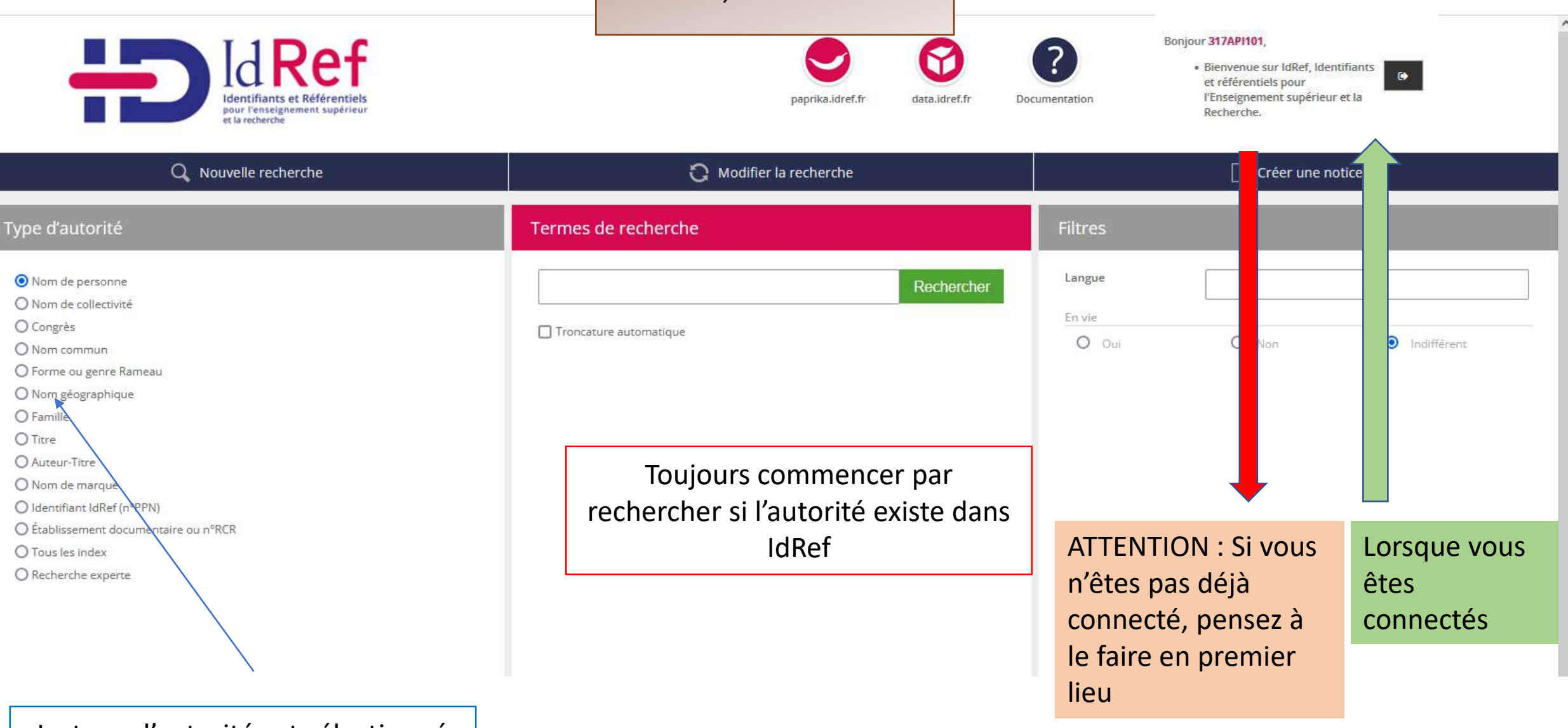

Le type d'autorité est sélectionné automatiquement en fonction du champ Koha de départ

# IdRef, recherche

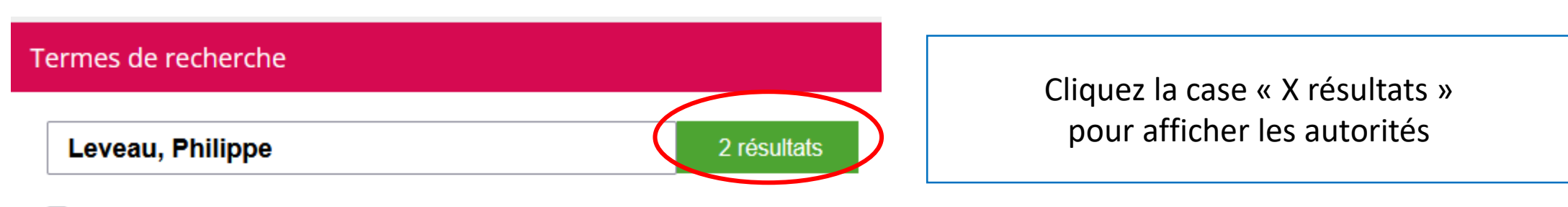

□ Troncature automatique

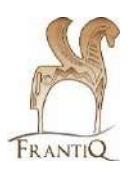

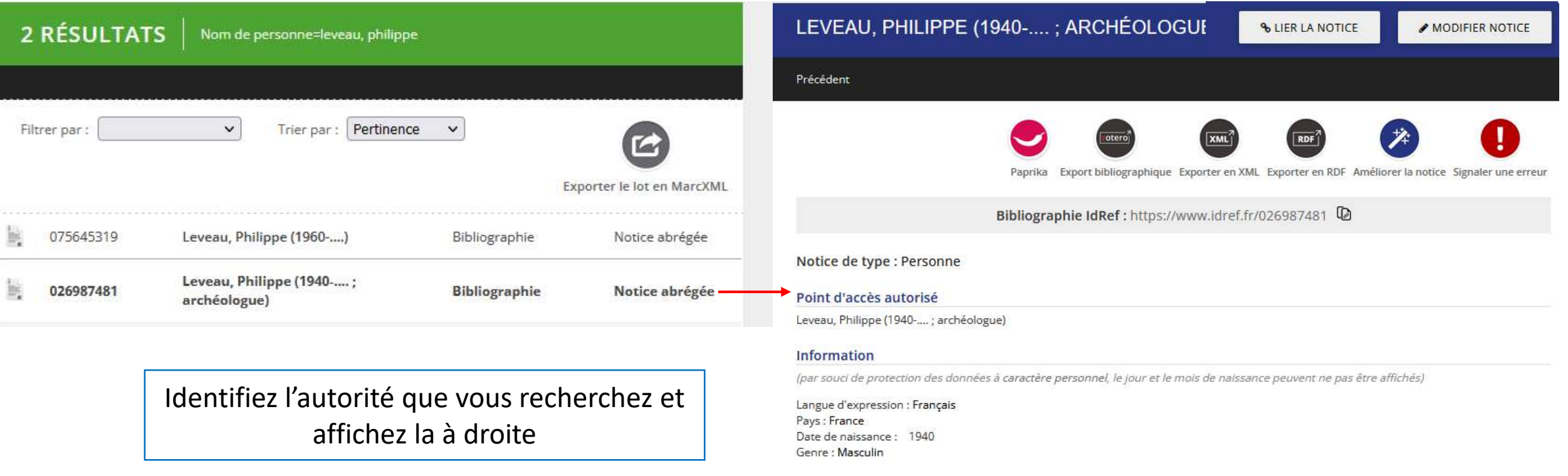

#### **Notes**

Note sur la biographie et les activités : Professeur émérite d'archéologie à l'université de Provence (en 2013). Spécialiste de l'Afrique romaine et de la Gaule narbonnaise

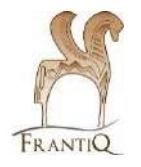

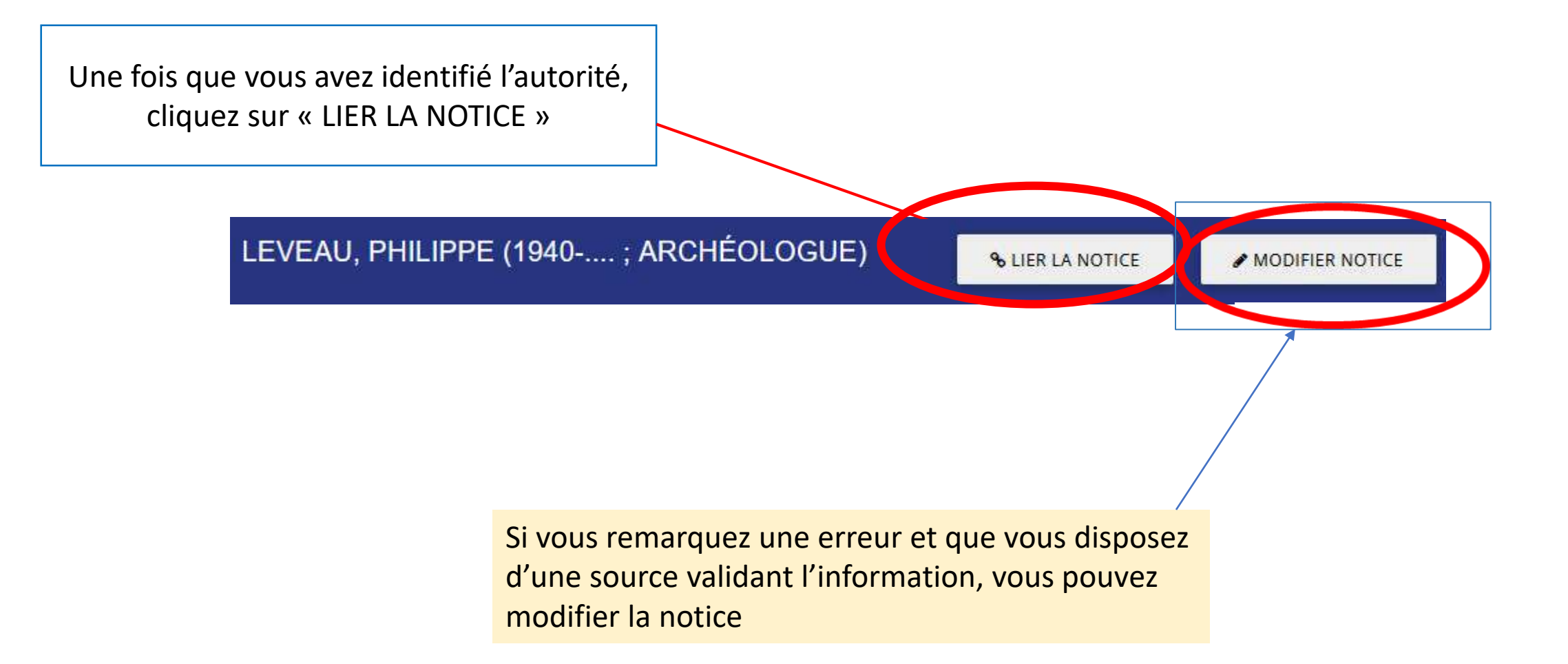

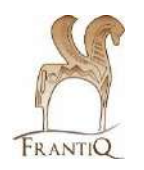

#### Les informations d'IdRef sont rapatriées dans les champs correspondants de Koha.

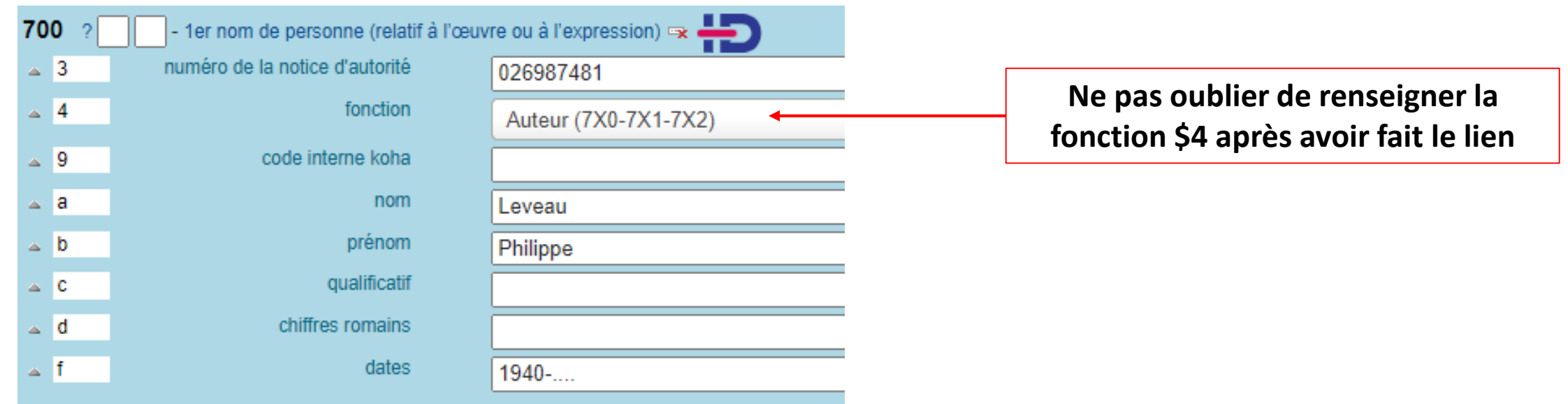

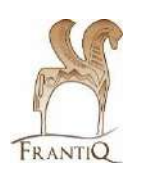

NB sur les « anciennes » notices vous verrez toujours le \$9 ancien identifiant Koha. Merci de ne pas l'enlever, il sera enlevé une fois les alignements manuels effectués.

Répétez l'opération pour toutes les autorités du document.

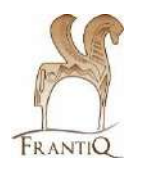

#### Si vous n'avez pas trouvé votre autorité

**0 RÉSULTAT** Nom de personne=Ouzi, Jack

## Création d'une autorité IdRef

Si vous n'avez aucun résultat, il faut créer l'autorité dans IdRef. Commencez par vous identifier, puis cliquez « Créer une notice »

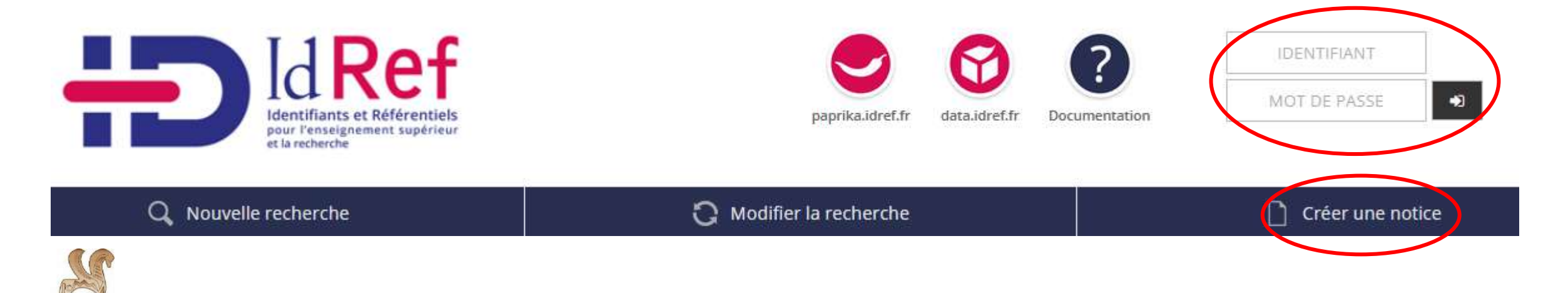

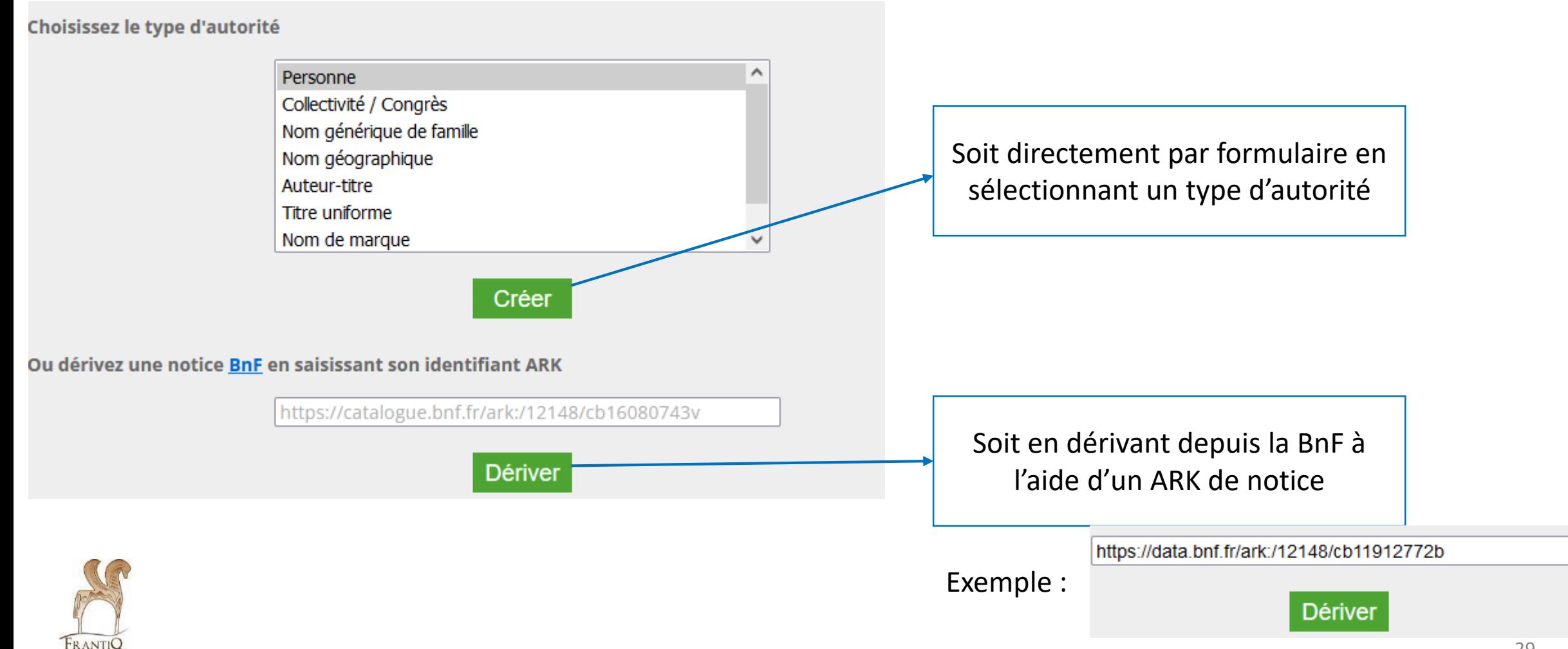

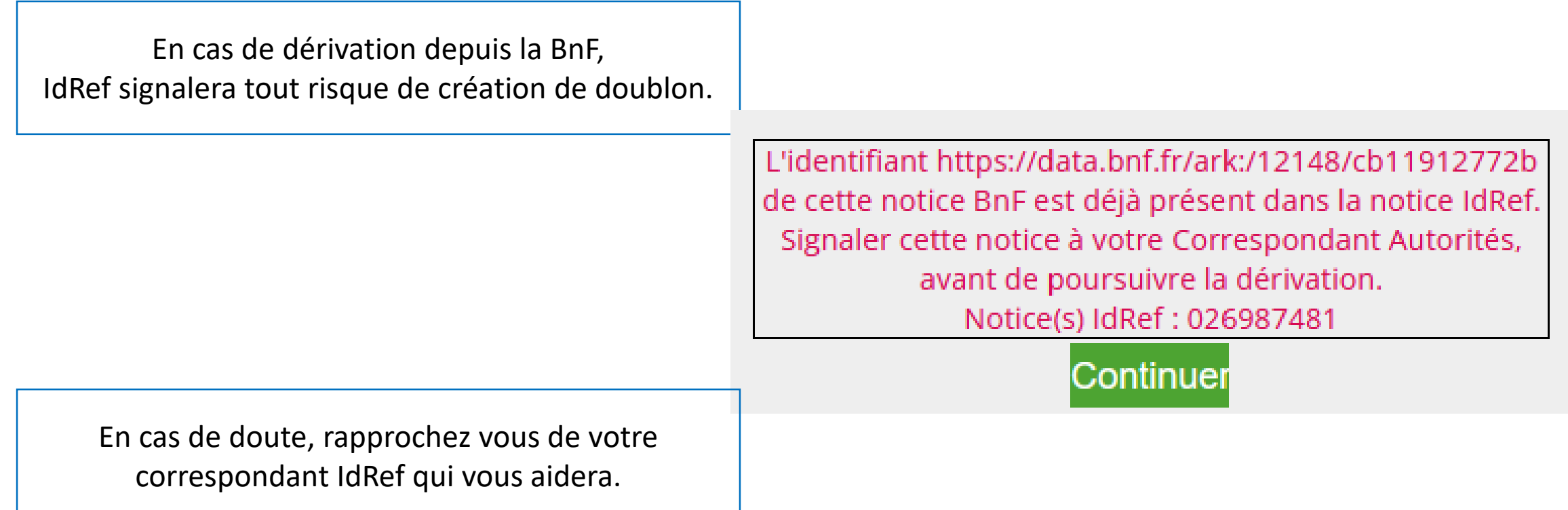

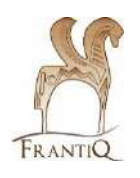

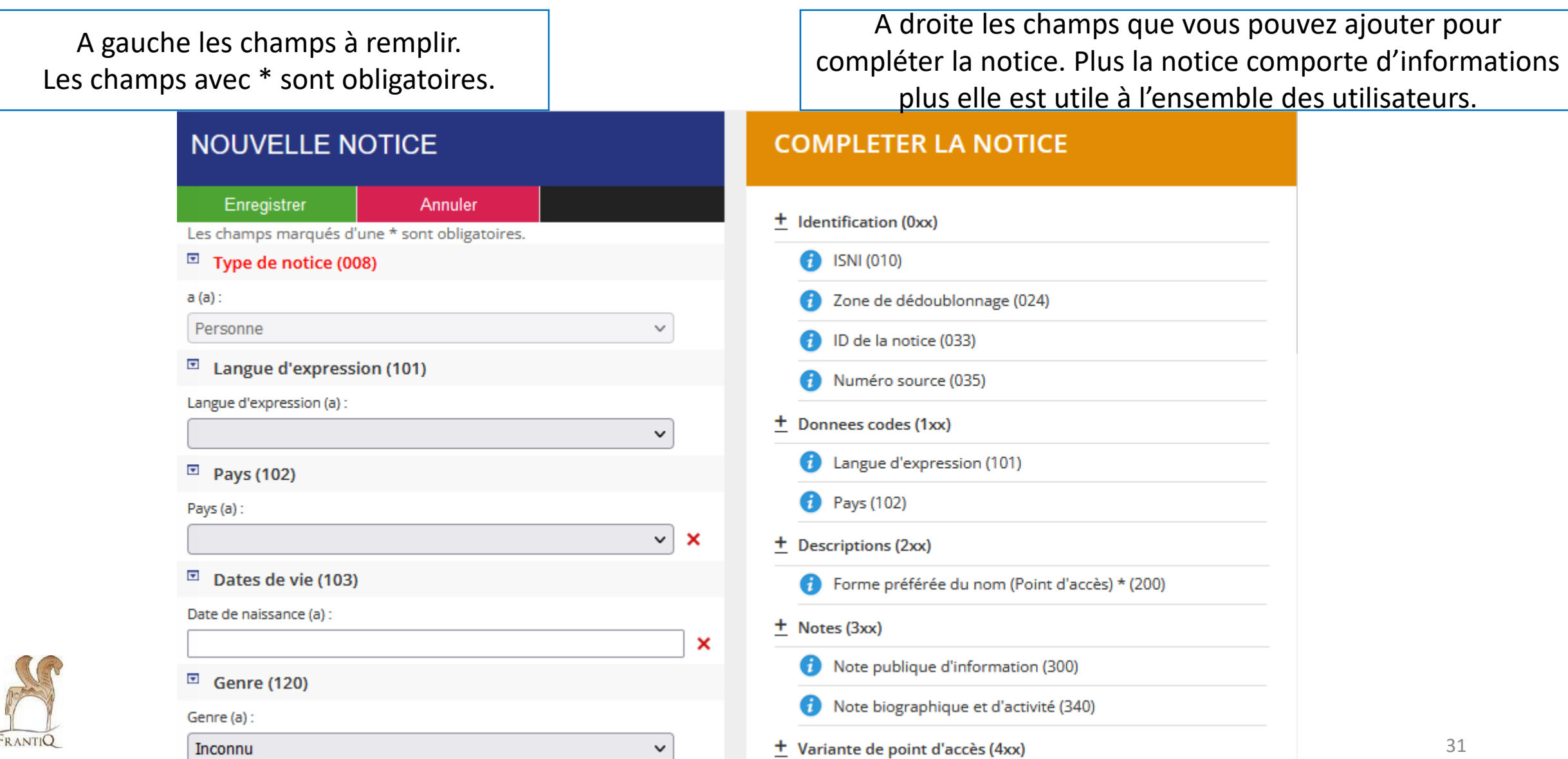

1

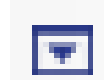

Pour chaque champ, ce symbole permet de dupliquer, ajouter des sous-champs, afficher l'aide, etc.

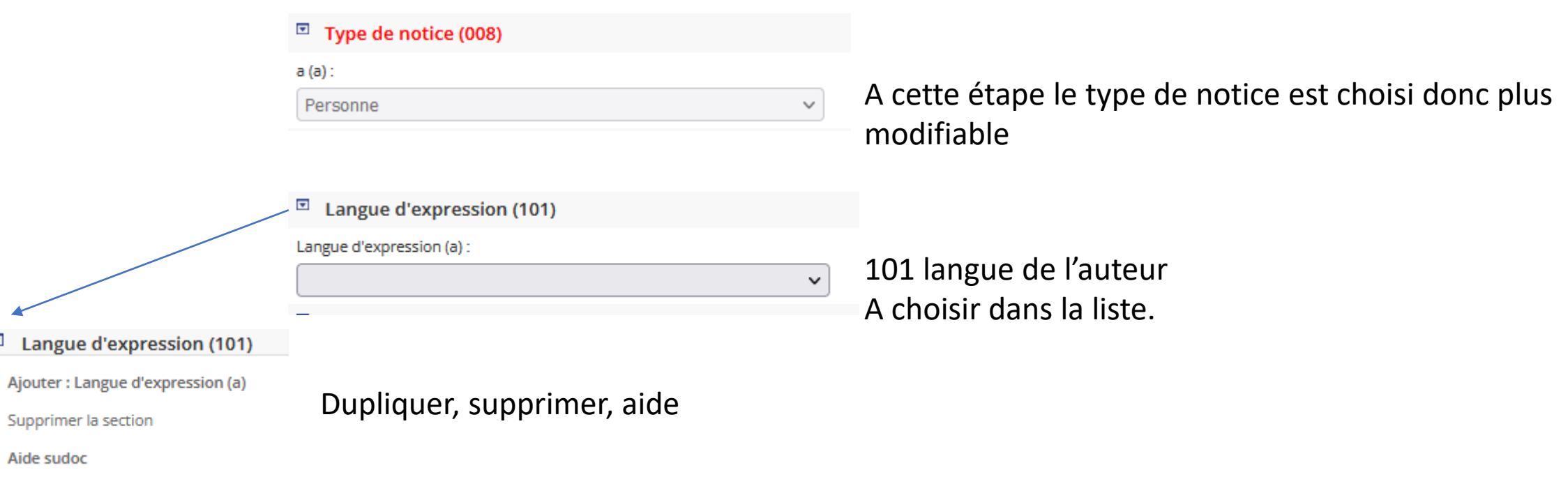

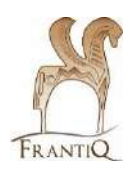

Supprimer la

Aide sudoc

 $\overline{\mathbf{v}}$ 

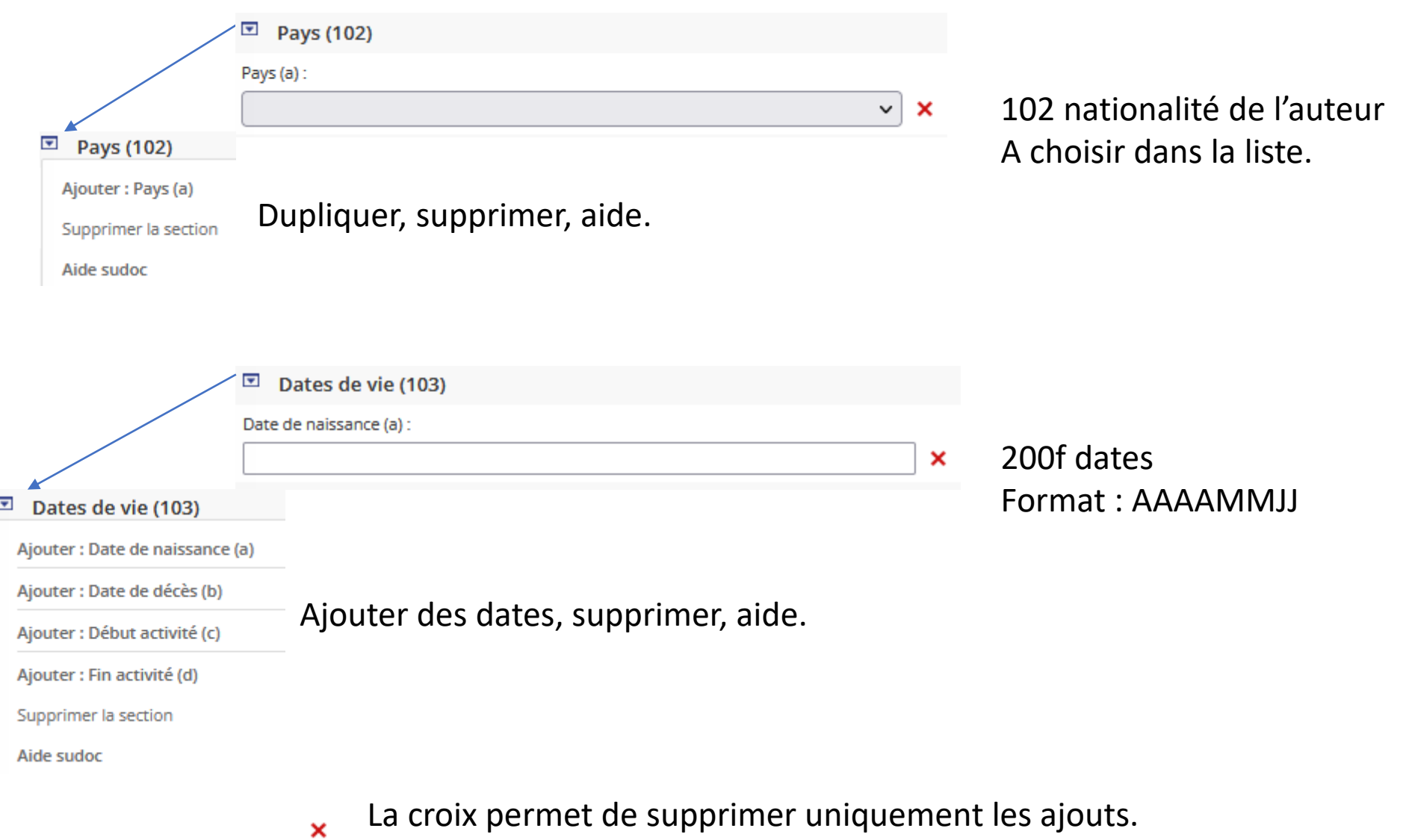

Pour supprimer complétement une section, il faut sélectionner « Supprimer la section » 33

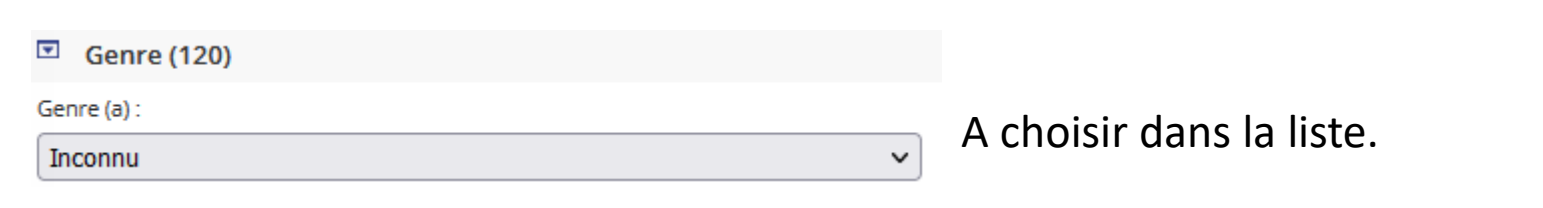

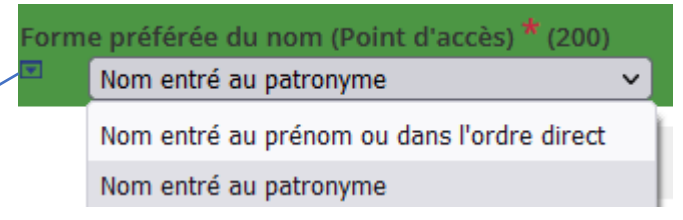

#### Forme préférée du nom (Point d'accès) <sup>'</sup>

#### Nom entré au patronyme

Ajouter: Code de relation (5)

Ajouter: Ecriture de la forme (7)

Ajouter : Langue de la zone (8)

Ajouter : Sur la forme prise en point d'accès (9)

Ajouter : Elément rejeté (Prenom...) (b)

Ajouter: Numérotation chiffres arabes (D)

Ajouter : Numérotation chiffres romains (d)

Ajouter : Qualificatifs autres que les dates (c)

Ajouter: Dates (f)

Ajouter : Subdivision de sujet (ou de forme) (x)

Ajouter ou dupliquer des sous-champs, aide

Permet d'indiquer le métier, l'occupation, la discipline pour désambiguïser par exemple : linguiste ou archéologue

A choisir dans la liste. ''Nom patronymique'' par défaut. ''Nom au prénom ou dans l'ordre direct'' pour les saints par exemple

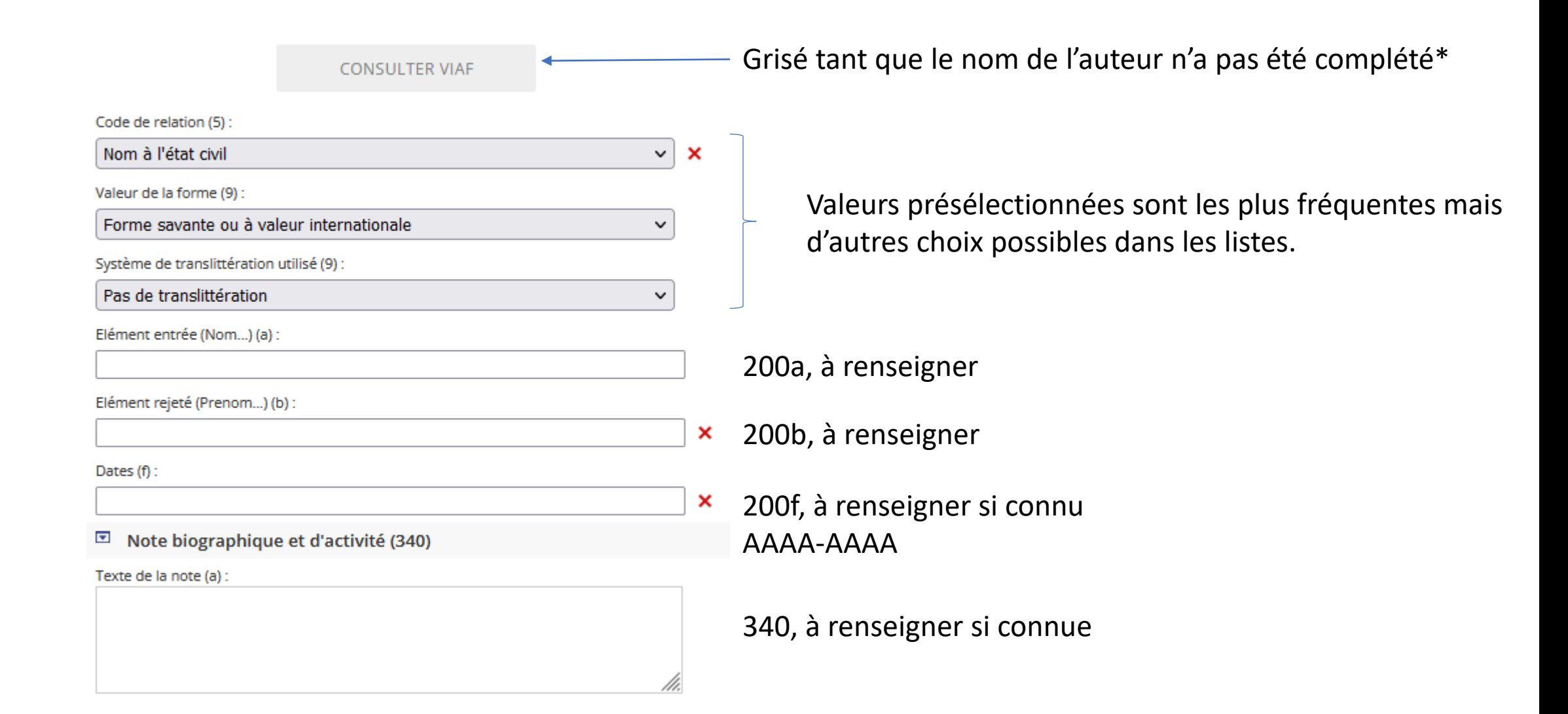

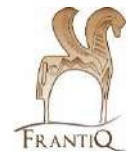

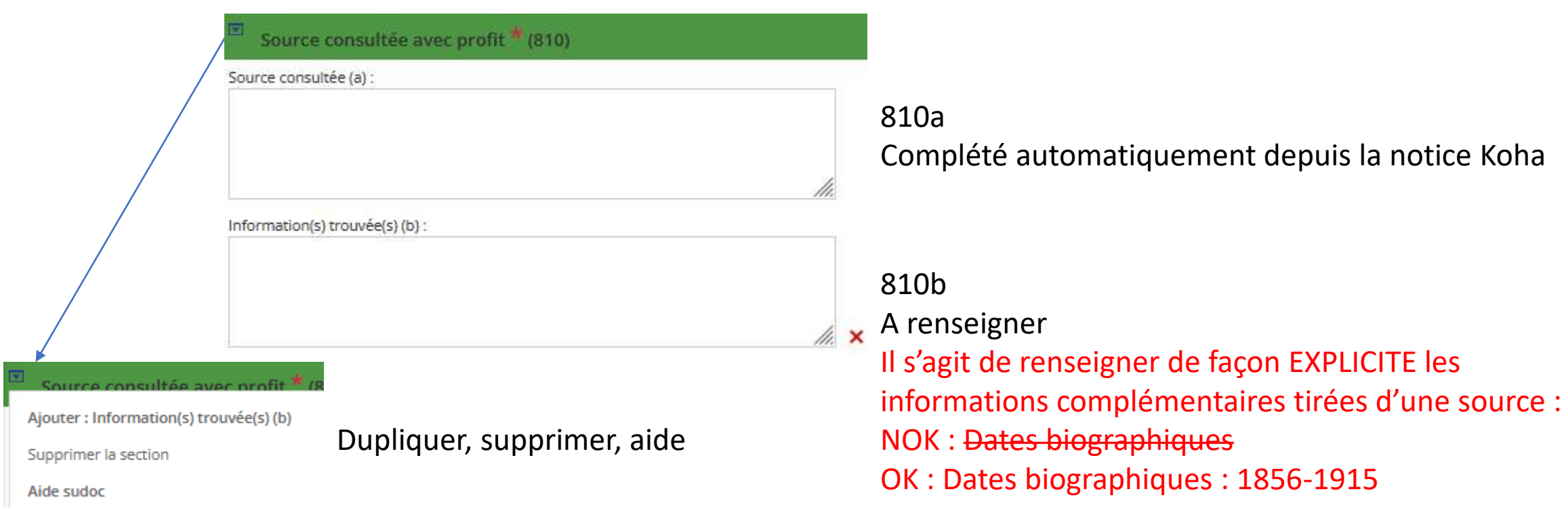

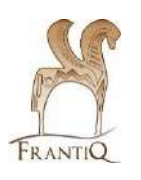

### **COMPLETER LA NOTICE**

Le volet de droite permet d'ajouter des champs

Cliquez sur le nom du champ pour l'ajouter dans la colonne de gauche.

Si le champ est unique (non répétable), il disparait de la liste de droite. Si le champ est répétable, il reste disponible.

Une fois inséré, la  $\blacksquare$  permet de dupliquer, ajouter des sous-champs, afficher l'aide, etc.

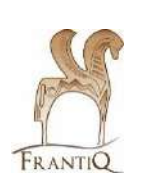

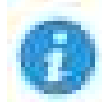

Permet d'afficher l'aide Sudoc sur le champ

 $+$  Identification (0xx)

ISNI (010)

010 ISNI

Si l'ISNI existe, il sera récupéré en partie automatiquement par IdRef via des échanges de données avec BNF, VIAF, etc. Si vous souhaitez le compléter manuellement, il faut renseigner :

#### $\overline{\mathbf{w}}$ **ISNI** (010)

 $Id(a)$  :

0000000083430348

Référentiel (2) :

**ISNI** 

Source  $(C)$ :

**BNF** 

Date du chargement (d) :

20150918

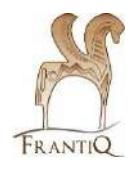

 $\pm$  Identification (0xx)

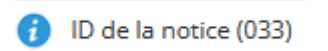

033 identifiant pérenne dans un autre système : **dédié aux ARK BnF** Des échanges de données avec la BNF récupère automatiquement ces informations. Si vous souhaitez le compléter il faut renseigner :  $\boxed{2}$  ID de la notice (033)

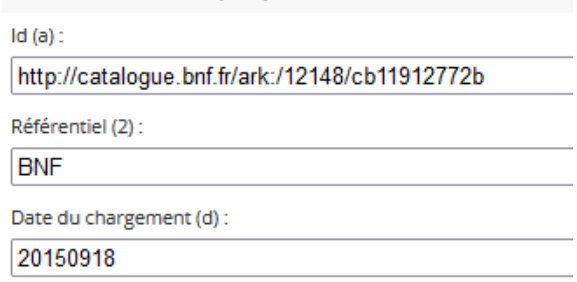

#### Numéro source (035)

035 identifiant non pérenne dans un autre système Des échanges de données avec la BNF, VIAF, etc. récupère automatiquement ces informations.

Si vous souhaitez le compléter il faut renseigner :

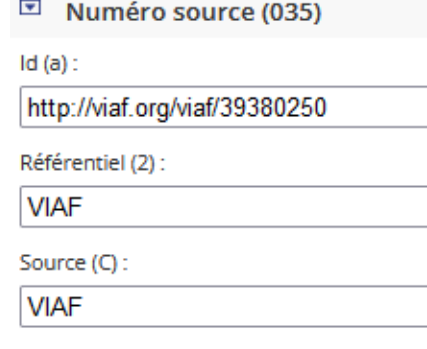

Date du chargement (d) :

20200401

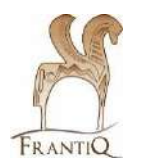

39

+ Donnees codes (1xx)

Langue d'expression (101) Pays (102)

Données codées pour les collectivités (150)

 $\pm$  Descriptions (2xx)

Forme préférée du nom (Point d'accès) \* (200)

ou

Nom de la collectivité / du congrès \* (210)

Champ déjà existant à gauche, il est possible de le dupliquer

Uniquement en création de Collectivité/Congrès\*

Champ déjà existant à gauche, il est possible de le dupliquer par exemple en cas de translittération

 $\pm$  Notes (3xx)

Note publique d'information (300)

Note biographique et d'activité (340)

300, note publique d'information

340, champ déjà existant à gauche, il est possible de le dupliquer

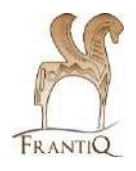

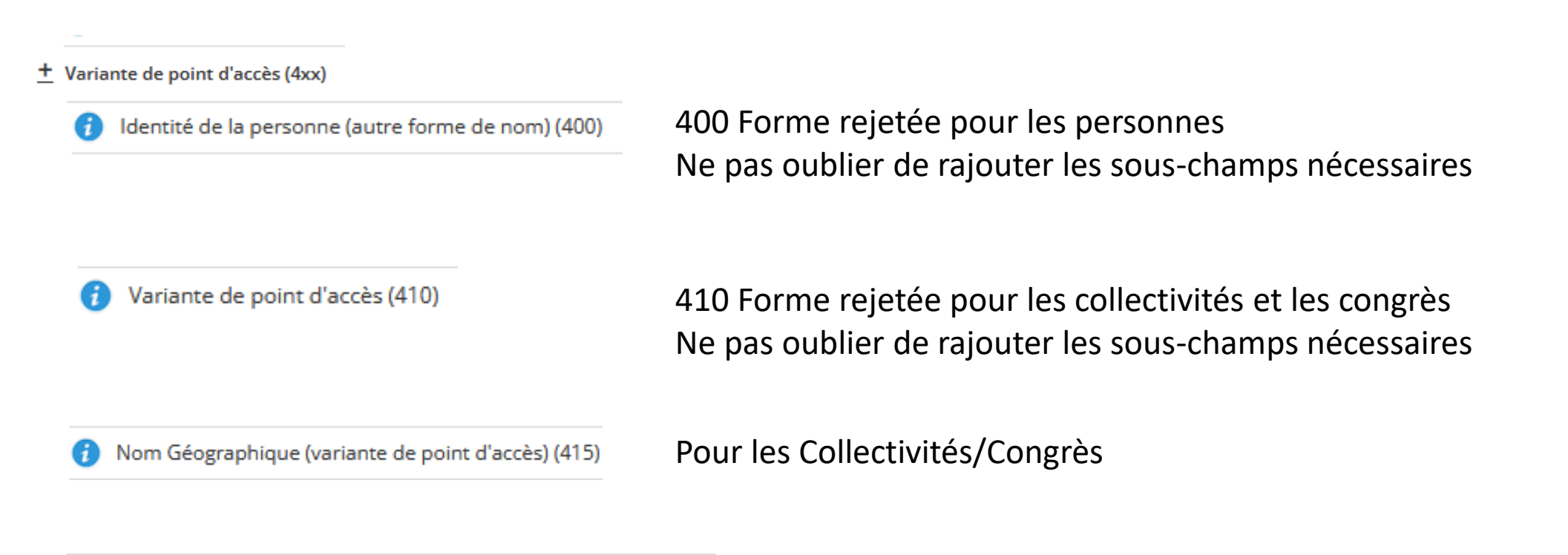

Ne pas oublier de rajouter les sous-champs nécessaires Nom générique de famille (autre forme de nom) (420)

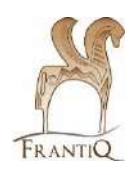

 $\pm$  Point d'accès en relation (5xx)

Nom de personne (500) G.

Nom de Collectivité ou de Congrés (510)

Nom de Territoire ou géographique (515) O

Nom générique de famille (520)

Titre uniforme (530) Œ

Auteur / Titre (540)

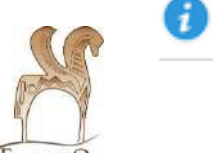

Matiere / Nom commun (550)

Permet d'ajouter des relations avec d'autres autorités :

Renseigner directement le PPN ou cliquez sur la flèche rechercher la notice à lier

PPN de la notice liée (3) :

0000000399065113

#### $\pm$  Classifications (6xx)

- Classification décimale Dewey (CDD) (676)
- Classification (686)

Ne pas utiliser ces zones, ne pas les supprimer si vous les voyez dans une notice

 $\pm$  Point d'accès autorisé parallèle (7xx)

Identité de la personne (700)

Nom de collectivité ou de congrès (710)

Forme parallèle 700 personne ou 710 collectivité ne pas oublier de rajouter les sous-champs nécessaires

#### $\pm$  Source consultée (8xx)

Source de catalogage (801)

Source consultée avec profit \* (810)

Source consultée en vain (815)

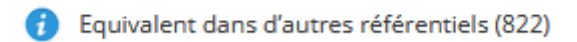

#### Note interne de catalogage (899)

Source de catalogage 801, remplissage automatique par la machine

Source consultée avec profits 810

# Catalogage avec IdRef

cas spéciaux

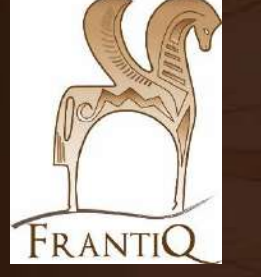

### Cas spéciaux : translittération

#### Exemple de notice : PPN [240818466](https://www.idref.fr/240818466)

#### Point d'accès autorisé

Bustānī, Buṭrus al- (1898-1969) البىئانى بطرس (1898-1969)

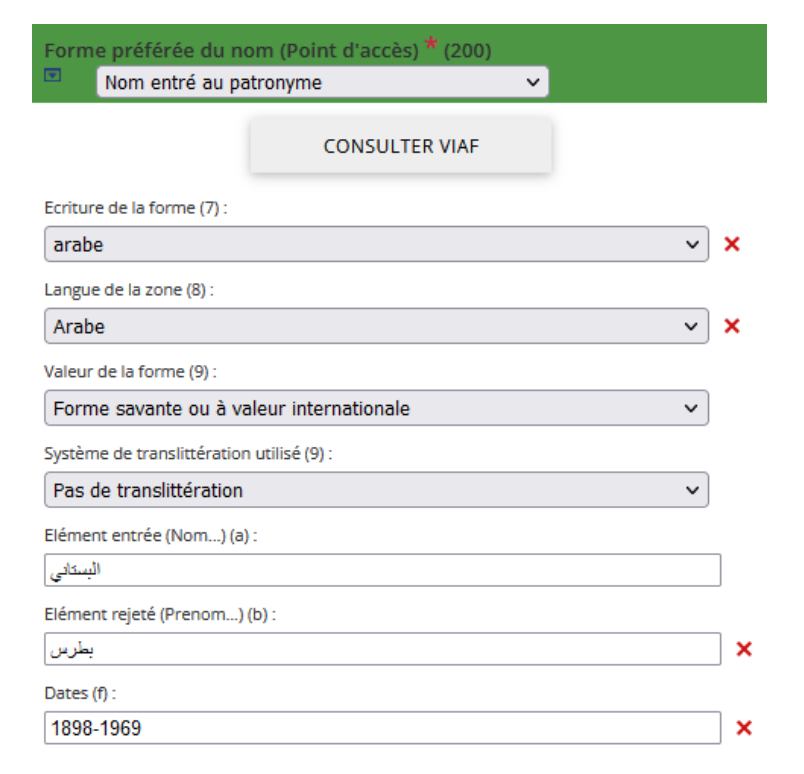

#### Il faut dupliquer le champ 200

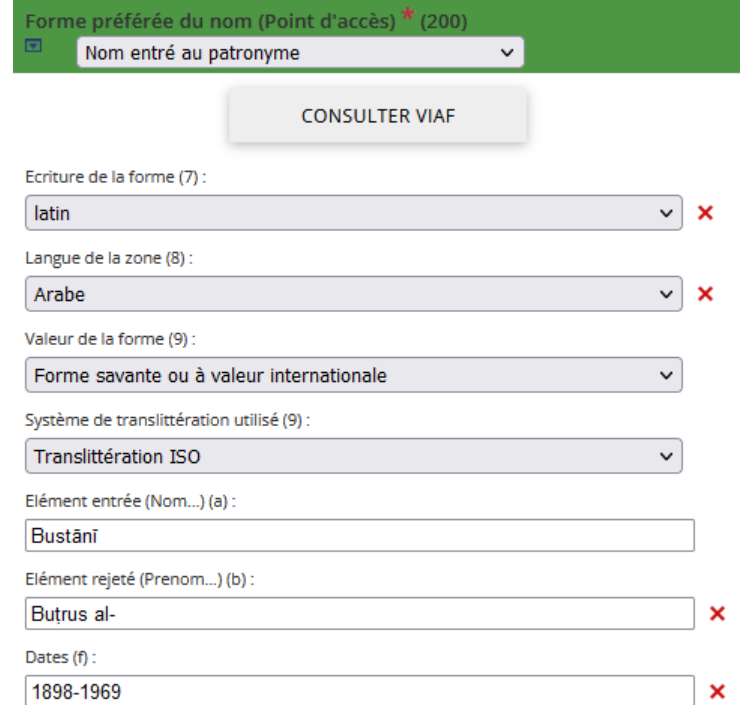

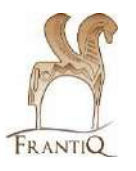

# Cas spéciaux : translittération

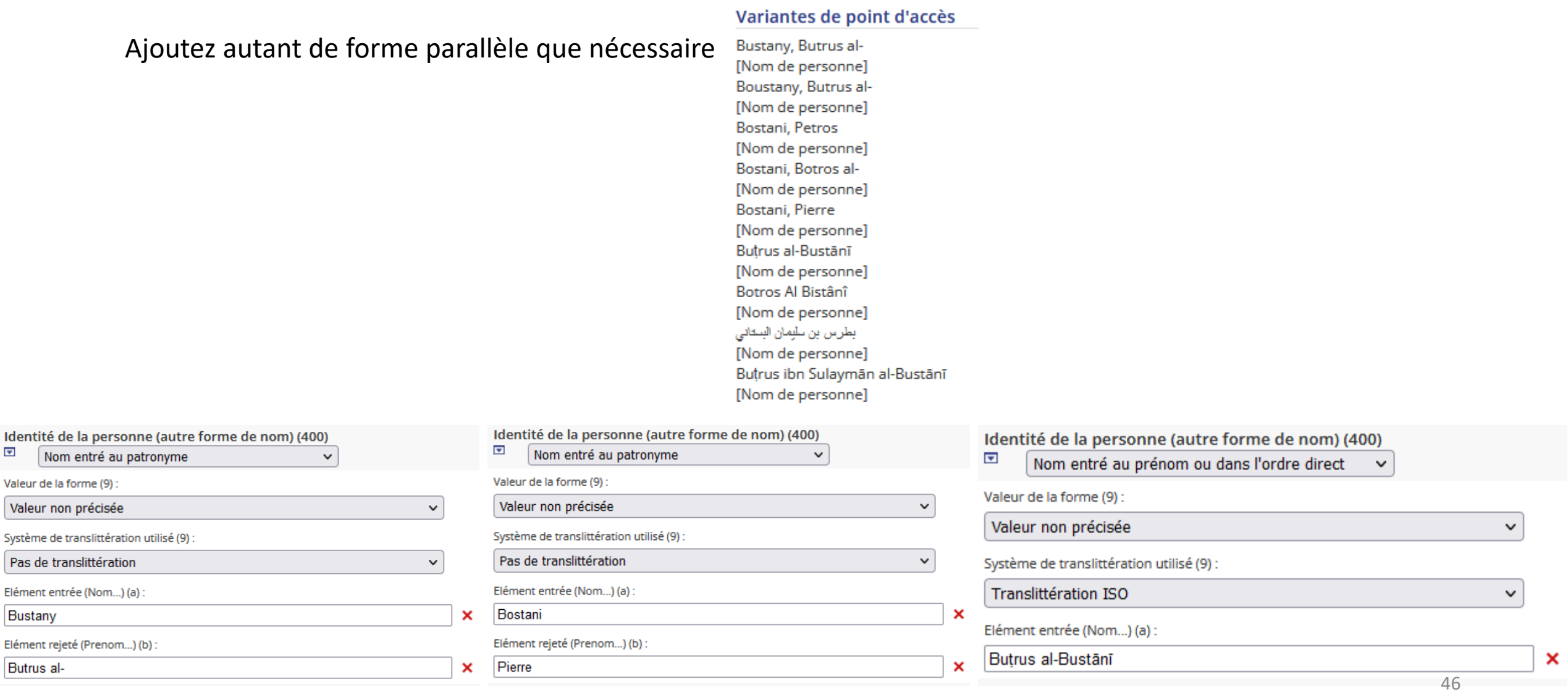

Cas spéciaux : translittération

Les normes utilisées sont généralement les normes ISO ou ALA-LC :

[http://documentation.abes.fr/sudoc/normes/normes.htm#NormesDeTran](http://documentation.abes.fr/sudoc/normes/normes.htm#NormesDeTranslitteration) slitteration

Il convient d'utiliser exclusivement ces normes pour translittérer

Un outil de translittération est disponible dans IdRef

### Cas spéciaux : Congrès

Exemple de notice : PPN [07942371X](https://www.idref.fr/07942371X)

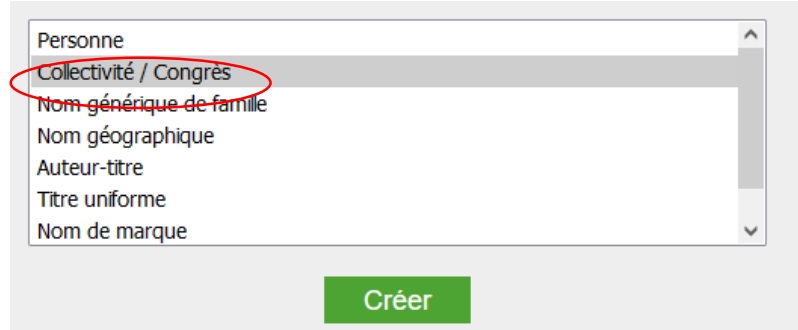

En création, pensez à bien sélectionner Collectivité/Congrès

NB : Complétez les différents champs comme pour une création classique, nous ne montrons certains champs particuliers.

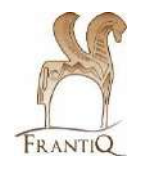

### Cas spéciaux : congrès

Dates d'activité (103)

Date de naissance (a) :

19860828

Date de mort (b) :

19860831

103 Dates d'activité Dates de début et de fin du colloque Format AAAAMMJJ

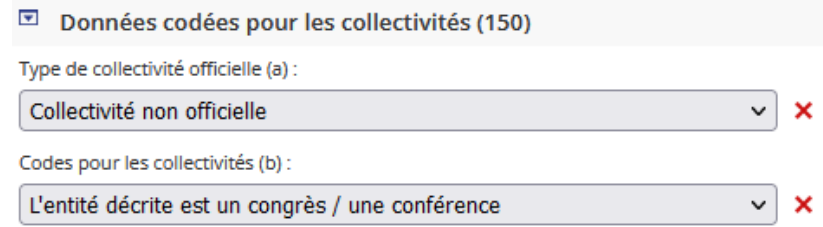

150 Données codées pour les Collectivités

- Sélectionnez le type de collectivité dans la liste
- Indiquez si il s'agit d'un congrès ou non

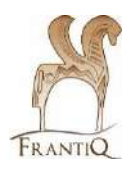

### Cas spéciaux : congrès

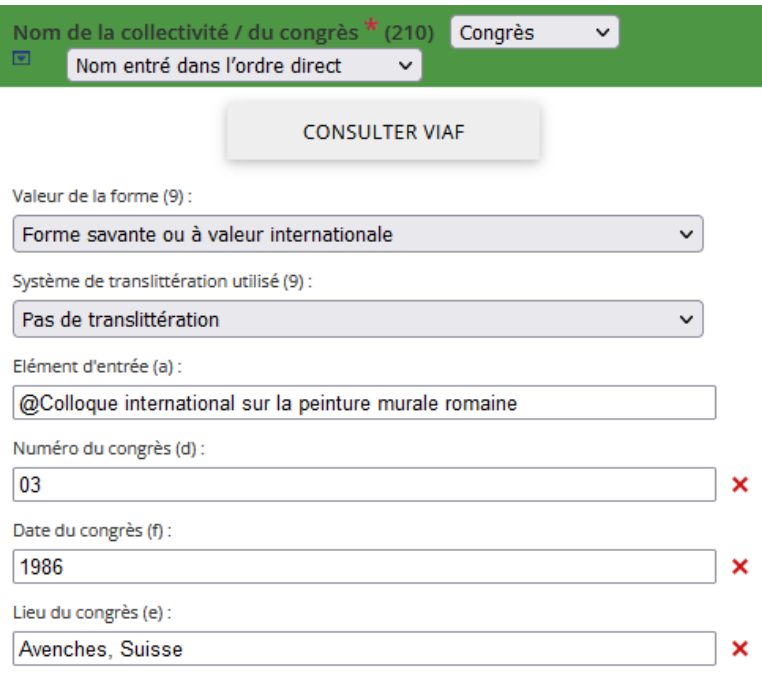

200 Nom de la Collectivité / du Congrès Pensez à renseigner aussi les indicateurs (dans la bande verte) TOUJOURS mettre le @ devant le premier terme significatif

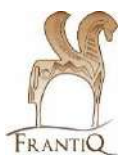

Exemple de notice : PPN [15863621X](https://www.idref.fr/15863621X)

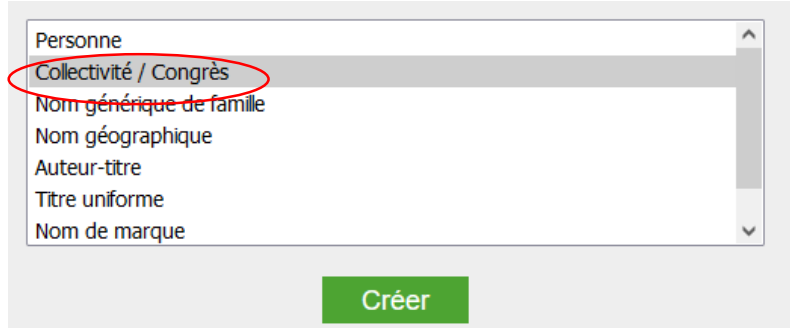

En création, pensez à bien sélectionner Collectivité/Congrès

NB : Complétez les différents champs comme pour une création classique, nous ne montrons certains champs particuliers.

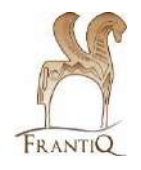

Dates d'activité (103)

Date de naissance (a) :

20120101

103 Dates d'activité Dates de début et éventuellement de fin de la collectivité Format AAAAMMJJ

Données codées pour les collectivités (150)  $\overline{\mathbf{z}}$ 

Type de collectivité officielle (a) :

Collectivité officielle d'un autre niveau

Codes pour les collectivités (b) :

L'entité décrite n'est pas un congrès / une conférence

150 Données codées pour les Collectivités

Sélectionnez le type de collectivité dans la liste

Indiquez s'il s'agit d'un congrès ou non

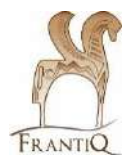

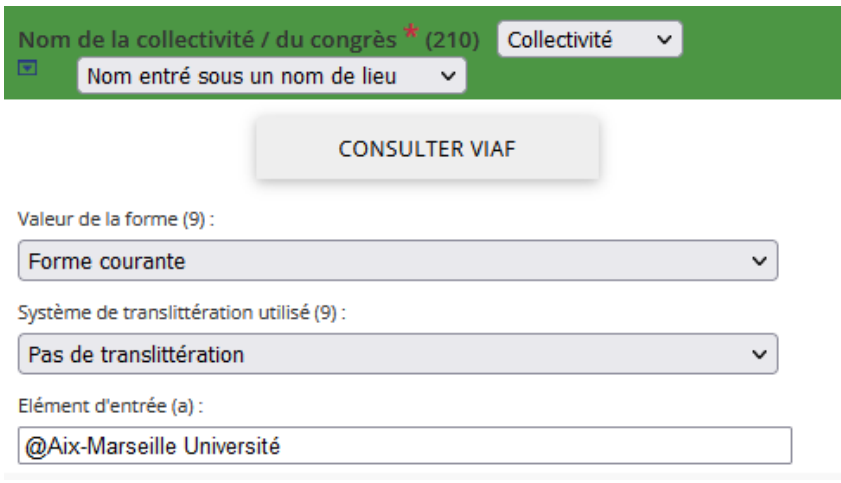

200 Nom de la collectivité / du congrès Pensez à renseigner aussi les indicateurs (dans la bande verte)

NB il faut mettre un @ devant le premier mot significatif @Centre national de la recherche scientifique Mais :

Les @Joyeux Vendéens

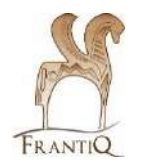

Pensez à faire les liens vers d'autres autorités Exemple les tutelles, les anciens noms, etc.

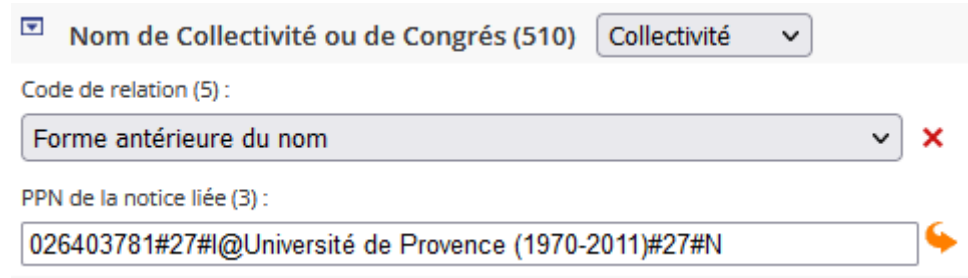

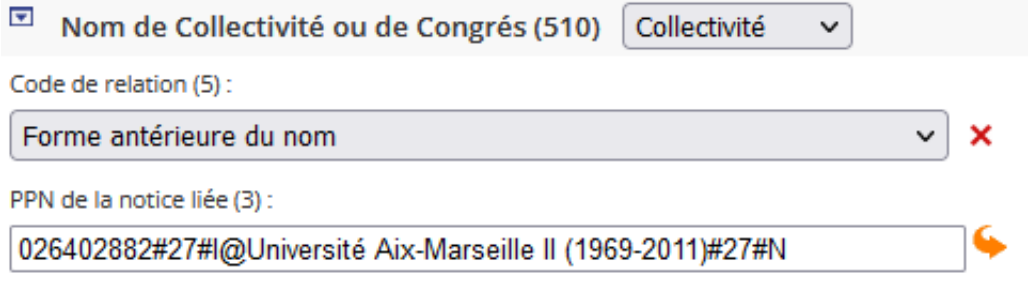

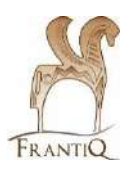

### Cas spéciaux : doublon

*Si vous constatez un doublon dans IdRef* :

- Il faut contacter votre correspondant-e autorité
- Il faudra justifier votre demande (photo du document et/ou copie d'écran)

Ensuite votre correspondant-e pourra procéder à une fusion des autorités

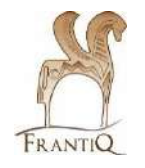

# Catalogage avec IdRef

aides

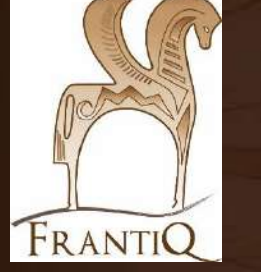

Aide et documentation IdRef

### Aide IdRef

<http://documentation.abes.fr/aideidref/accueil/fr/index.html>

Guide méthodologique : règles pour autorités <http://documentation.abes.fr/sudoc/regles/aut/index.htm>

Format Unimarc avec spécificités Sudoc/IdRef <http://documentation.abes.fr/sudoc/formats/unma/index.htm#TOP>

Plateforme moodle de l'ABES <http://moodle.abes.fr/>

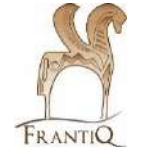

Aides sur les autorités

**Normes :**

Personnes : RDA-FR section 3 <https://www.transition-bibliographique.fr/rda-fr/pdf-regles-rda-fr/> et "Names of persons, IFLA"

Collectivités : AFNOR Z44-060 (RDA-FR en cours de rédaction)

**Catalogage :** dans le Sudoc : <http://documentation.abes.fr/sudoc/index.htm>

dans la BNF : pour les usages nationaux <https://kitcat.bnf.fr/>

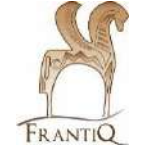

# IdRef dans CCI Frantiq

questions ?

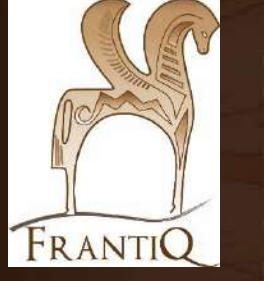